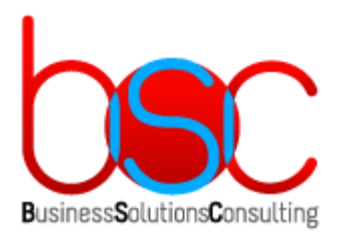

# **BSC ТАБЕЛЬ (RP-ТАБЕЛЬ)**

# ФУНКЦИОНАЛЬНЫЕ ХАРАКТЕРИСТИКИ, УСТАНОВКА И ЭКСПЛУАТАЦИЯ

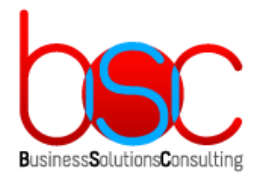

# СОДЕРЖАНИЕ

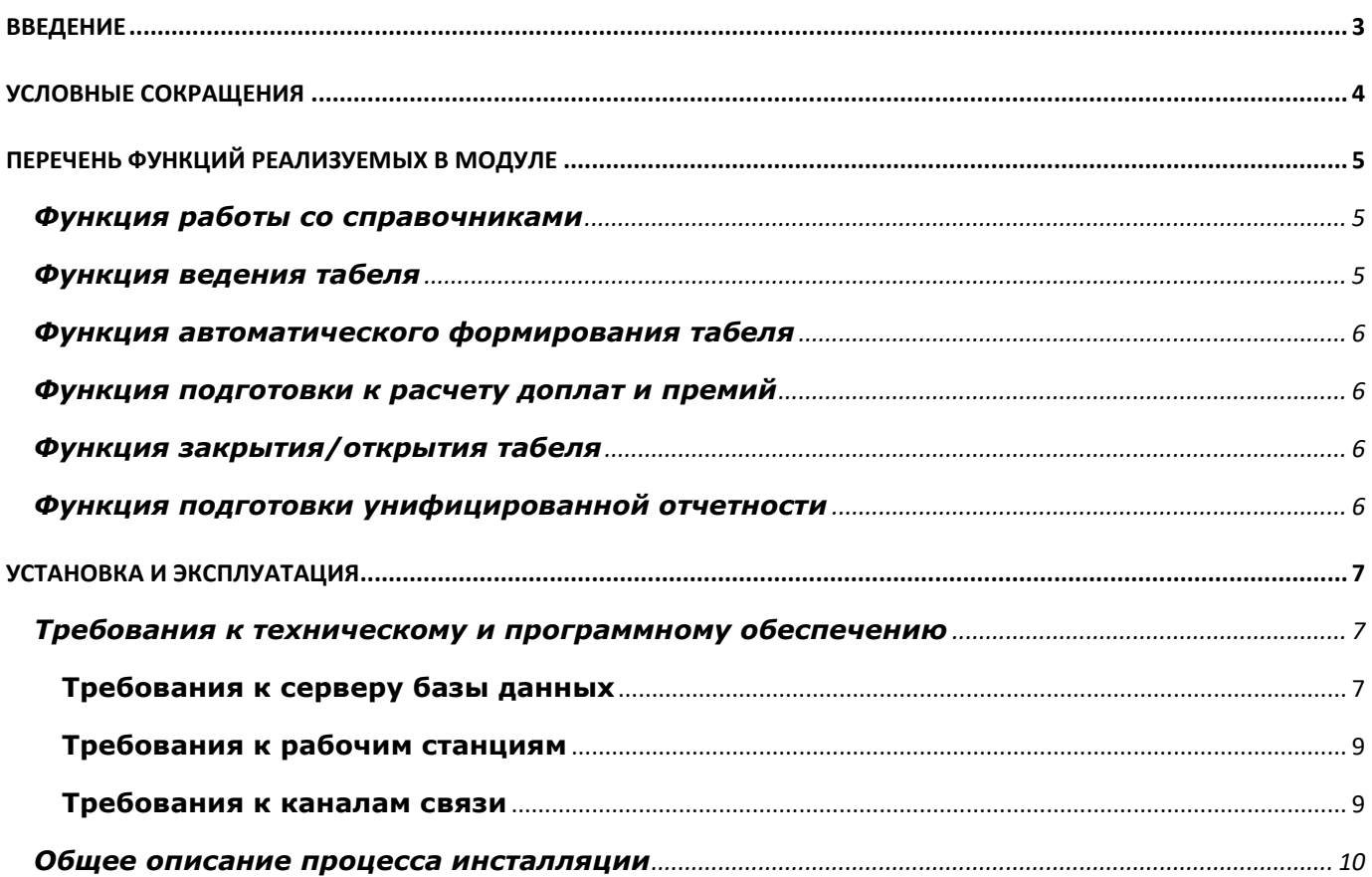

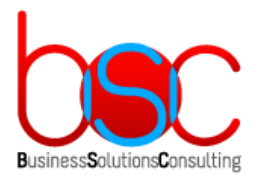

## <span id="page-2-0"></span>ВВЕДЕНИЕ

BSC Табель (RP-табель) представляет собой дополнительный модуль для ПО БОСС-Кадровик [\(https://www.boss.ru/products/bk-about/,](https://www.boss.ru/products/bk-about/) зарегистрировано в реестре российского ПО за № 256, и расширяет функциональность модуля Табельный учет ПО БОСС-Кадровик.

Система БОСС-Кадровик основана на платформе RP Server ([http://rp-server.com\)](http://rp-server.com/), зарегистрировано в реестре российского ПО за № 87, которая поддерживает СУБД Postgres Pro 11.1.1 и выше и Microsoft SQL Server 2012 и выше.

Модуль RP-табель разработан на открытых x и z языках программирования, которые являются частью платформы RP Server, а также с использованием серверных процедур, функций и возможностей СУБД.

Модуль RP-Табель предназначен для ведения табельного учета с возможностью внесения дополнений (премии, надбавки, учет неявок, рабочие графики), формирования унифицированной отчетности, подготовки данных для передачи в прямые начисления по заработной плате.

Использование модуля RP-Табель не требует приобретения дополнительных лицензий ПО БОСС-Кадровик.

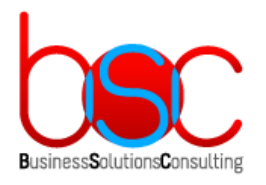

# <span id="page-3-0"></span>УСЛОВНЫЕ СОКРАЩЕНИЯ

- БД база данных
- ПО программное обеспечение
- БК БОСС-Кадровик
- RP-Табель дополнительный модуль BSC Табель (RP-табель) для ПО БОСС-Кадровик
- ВО вид оплаты
- ТУ табельный учет

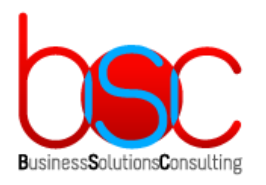

# <span id="page-4-0"></span>ПЕРЕЧЕНЬ ФУНКЦИЙ РЕАЛИЗУЕМЫХ В МОДУЛЕ

#### <span id="page-4-1"></span>**Функция работы со справочниками**

В данном разделе описывается работа со справочниками, используемыми в интерфейсе модуля RP-Табель.

Для вызова справочников необходимо зайти в меню «Справочники», которое доступно из начального окна RP-табеля, из общего списка работников и из формы формирования табеля по работнику.

Доступны справочники:

«Гос. номера автомобилей для АТЦ» - предназначен для ведения тарифа за час работы на автомобиле;

«Автомобили для рудника» - предназначен для ведения тарифов за час работы на машине и для указания процента доплаты с пользовательским кодом ВО.

#### <span id="page-4-2"></span>**Функция ведения табеля**

В данном разделе описываются способы ведения табеля по работникам: основная форма ведения табеля, форма АТЦ и форма рудника.

Главное окно ведения табеля может быть запущено через меню «Табель» – «Табель» – «По работнику» и служит для заведения строк табеля, указания видов затрат рабочего времени (букв табеля) и доплат работнику.

Доступны следующие функции ведения табеля:

- Добавление табеля по работнику с указанием его назначения, системы оплаты труда, оклада/тарифа.
- Добавление записей в табель по работнику: дата, часы, вид затрат рабочего времени, подразделение, счет, аналитика.
- Ввод данных табельного учета для водителей АТЦ: информация о работнике, дата, автомобиль, код затрат рабочего времени, доплаты.
- Ввод данных табельного учета для водителей рудника: информация о работнике, дата, автомобиль, код затрат рабочего времени, доплаты за работу на разной высоте.

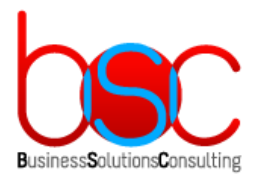

## <span id="page-5-0"></span>**Функция автоматического формирования табеля**

Автоматически сформировать табель можно на основании графика работы, указанного в истории графиков работы или в назначении работника, действующих в периоде, за который формируется табель.

Можно сформировать табель как по одному работнику, по группе вручную выбранных работников, в целом по подразделению или по всему предприятию. После отбора работников для формирования табелей необходимо выбрать операцию меню «Табель» – «Сформировать табель». Табель можно формировать за любой период, а также допустимо включать или отключать учет следующих неявок работника: больничный, отпуск, командировка, прочие неявки.

#### <span id="page-5-1"></span>**Функция подготовки к расчету доплат и премий**

Модуль RP-табель позволяет ввести и сохранить доплату/премию по работнику или по строке табеля работника. Допускает ввод как процентных, так и абсолютных сумм доплат. В модуле только вводится информация для расчета данных в модуле «Расчет зарплаты», сам расчет доплат не производится.

## <span id="page-5-2"></span>**Функция закрытия/открытия табеля**

Операция закрытия табеля позволяет защитить внесенные и выверенные данные от изменений. Перед передачей данных табеля в модуль «Зарплата» его обычно закрывают. Для того, чтобы снова вносить изменения в табель необходимо использовать функцию открытия табеля, чтобы данные по табелю снова можно было редактировать.

#### <span id="page-5-3"></span>**Функция подготовки унифицированной отчетности**

Модуль RP-табель позволяет формировать унифицированный отчет «Форма Т-13» и на его основе получать «Печатную форму Т-13». А также формировать «Журнал переработок» и получать информацию о переработках работников.

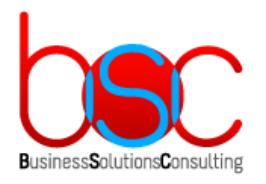

# <span id="page-6-0"></span>УСТАНОВКА И ЭКСПЛУАТАЦИЯ

#### <span id="page-6-1"></span>**Требования к техническому и программному обеспечению**

Модуль RP-табель является дополнительным модулем к ПО БОСС-Кадровик, зарегистрировано в реестре российского ПО за № 256, и расширяет функциональность модуля Табельный учет ПО БОСС-Кадровик.

Система БОСС-Кадровик основана на платформе RP Server [\(http://rp-server.com\)](http://rp-server.com/), которая поддерживает СУБД Postgres Pro 11.1.1 и выше и Microsoft SQL Server 2012 и выше. Модуль RP-табель разработан на открытых x и z языках программирования, которые являются частью платформы RP Server, а также с использованием серверных процедур, функций и возможностей СУБД.

#### <span id="page-6-2"></span>**Требования к серверу базы данных**

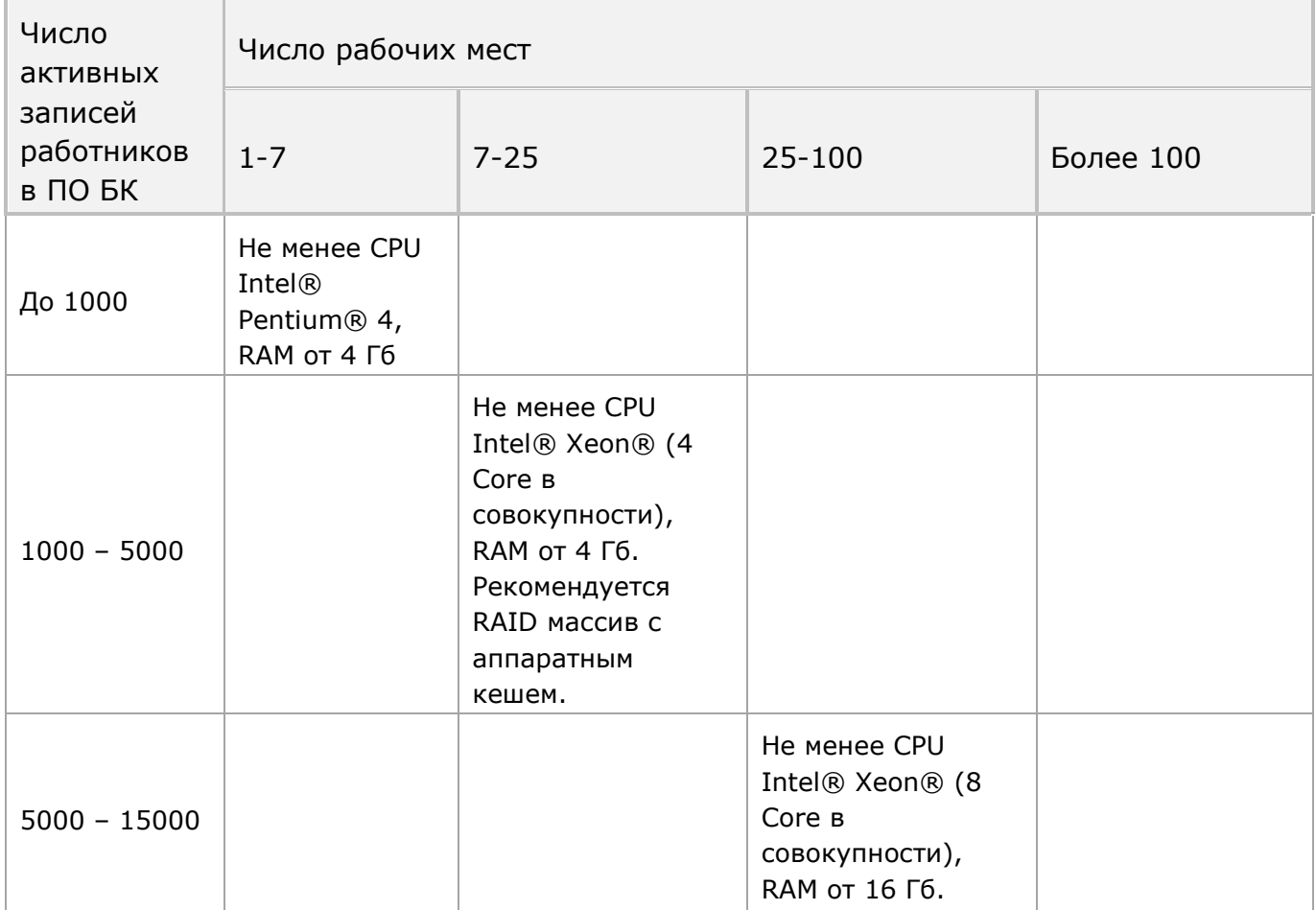

Рекомендованное аппаратное обеспечение в зависимости от нагрузки:

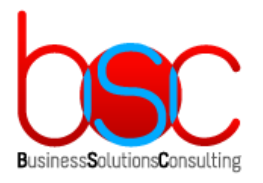

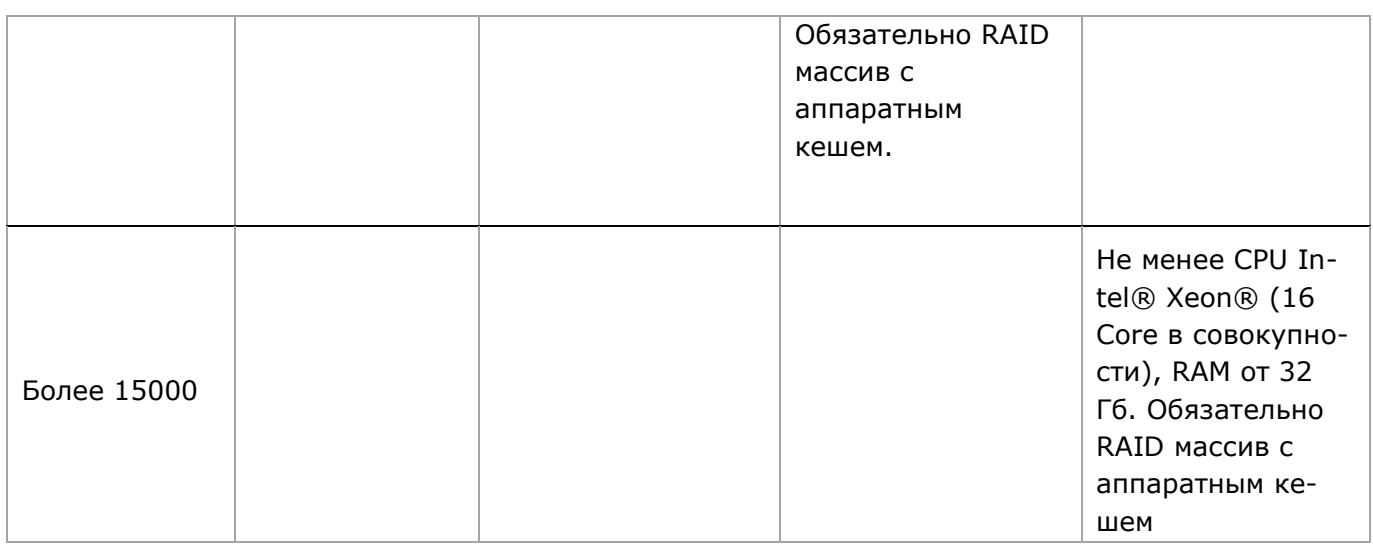

Необходимое программное обеспечение:

- Microsoft SQL Server 2012 и выше или Postgres Pro 11.1.1 и выше
- RP Server версии  $11.2.10.32$  и выше
- ПО БОСС-Кадровик версии 6.09.хх.хх и выше

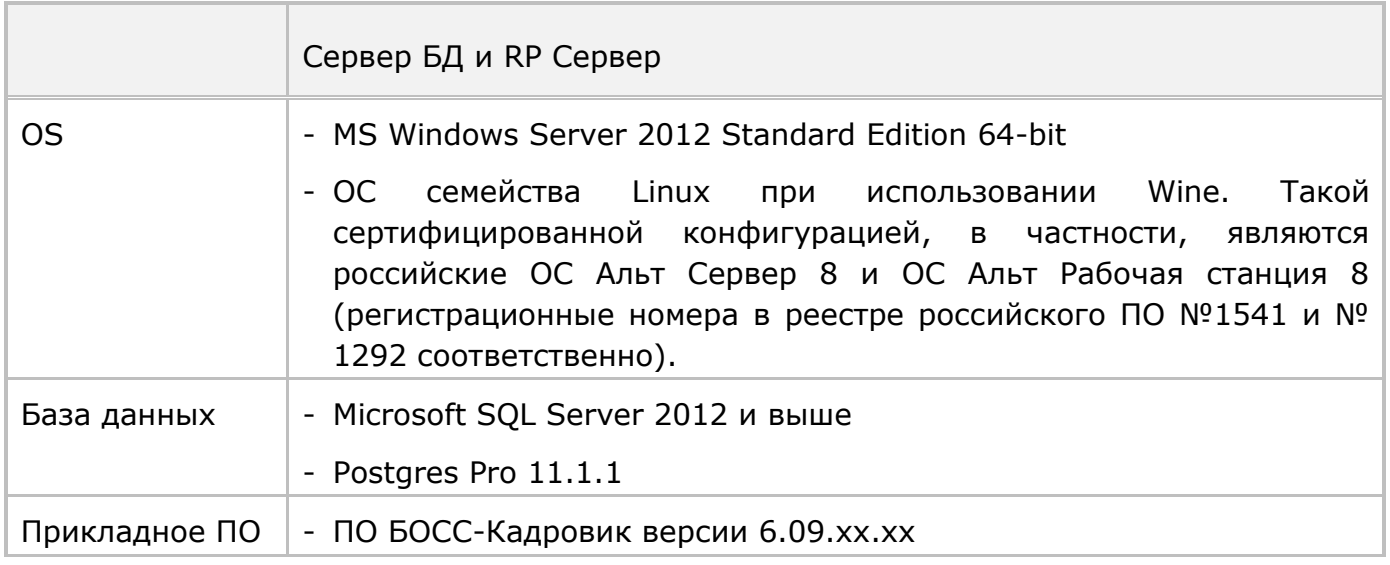

Остальные минимальные требования к программному обеспечению сервера определяются системными требованиями к серверной части RP-платформы [\(http://www.rp-server.com/platform\\_rp/architecture\\_and\\_technology/index.php\)](http://www.rp-server.com/platform_rp/architecture_and_technology/index.php).

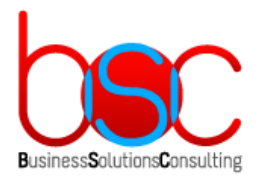

#### <span id="page-8-0"></span>**Требования к рабочим станциям**

- На рабочих станциях обязательна установка клиентских мест для работы с RP севером БОСС-Кадровика.
- При выборе аппаратных ресурсов должна учитываться специфика информационной среды, особенности объекта автоматизации и минимальные требования для рабочих станций при использовании архитектуры терминального доступа.
- Требования к оборудованию рабочих станций определяются требованиями ООО «Реляционное программирование» к клиентским местам для работы с RP севером [\(http://www.rp-server.com/platform\\_rp/architecture\\_and\\_technology/index.php\)](http://www.rp-server.com/platform_rp/architecture_and_technology/index.php).

#### <span id="page-8-1"></span>**Требования к каналам связи**

Ориентировочная пропускная способность и задержки в сети:

- **При использовании двухзвенной архитектуры Клиент-Сервер**:
	- Локальная сеть Ethernet 10 Мбит/сек.
	- При расчете заработной платы 30 Кбайт/сек на 1 рабочее место.
	- При работе с интерфейсом 10 Кбайт/сек на 1 рабочее место.
	- Параметр «round trip delay» не более 10 мс.

Наличие настроенных сетевых протоколов (желательно TCP/IP).

Другие характеристики канала связи также могут оказывать сильное влияние на работоспособность системы. Поэтому, если ПО RP-Табель эксплуатируется не в локальной сети предприятия, требуется дополнительный анализ пригодности канала связи для его использования в той или иной архитектуре.

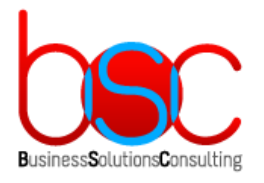

#### <span id="page-9-0"></span>**Общее описание процесса инсталляции**

- 1. Установка платформы RP Server по документации производителя ([http://rp](http://rp-server.com/)[server.com\)](http://rp-server.com/).
- 2. Установка необходимой СУБД по документации производителя Postgres Pro 11.1.1 [\(https://postgrespro.ru/docs/postgrespro/11/](https://postgrespro.ru/docs/postgrespro/11/)) или Microsoft SQL Server [\(https://docs.microsoft.com/ru-ru/sql/\)](https://docs.microsoft.com/ru-ru/sql/).
- 3. Установка ПО БОСС-Кадровик по документации производителя [\(https://www.boss.ru/products/bk-about/\)](https://www.boss.ru/products/bk-about/).
- 4. Установка серверной части модуля RP-Табель:
- Распаковать архив BSC\_RP\_Tabel.zip на сервере с развернутой БД БОСС-Кадровик.
- Запустить SetupDB из каталога …\BSC\_RP\_Tabel\DB\_6.09.0x.0x\output и следовать инструкциям по установке в инсталляторе:

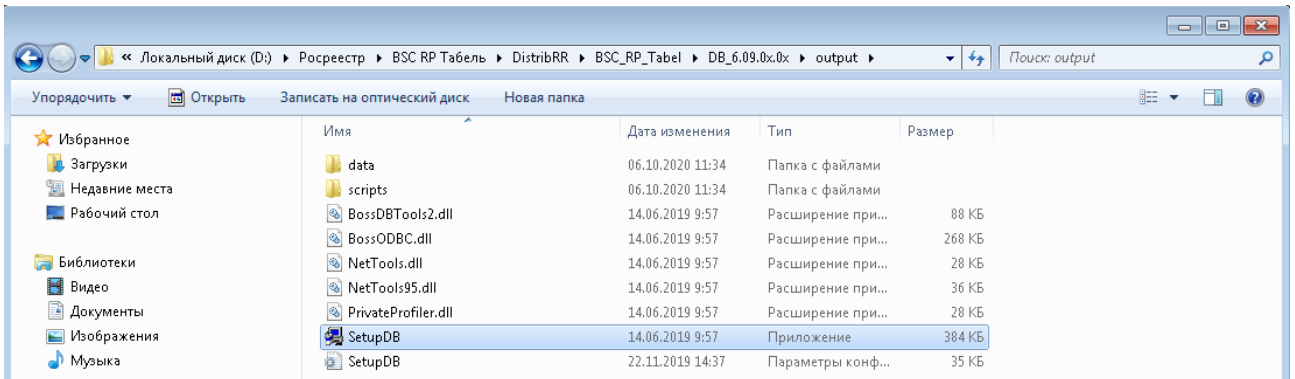

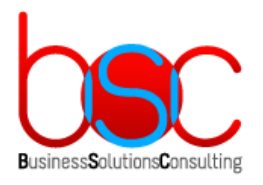

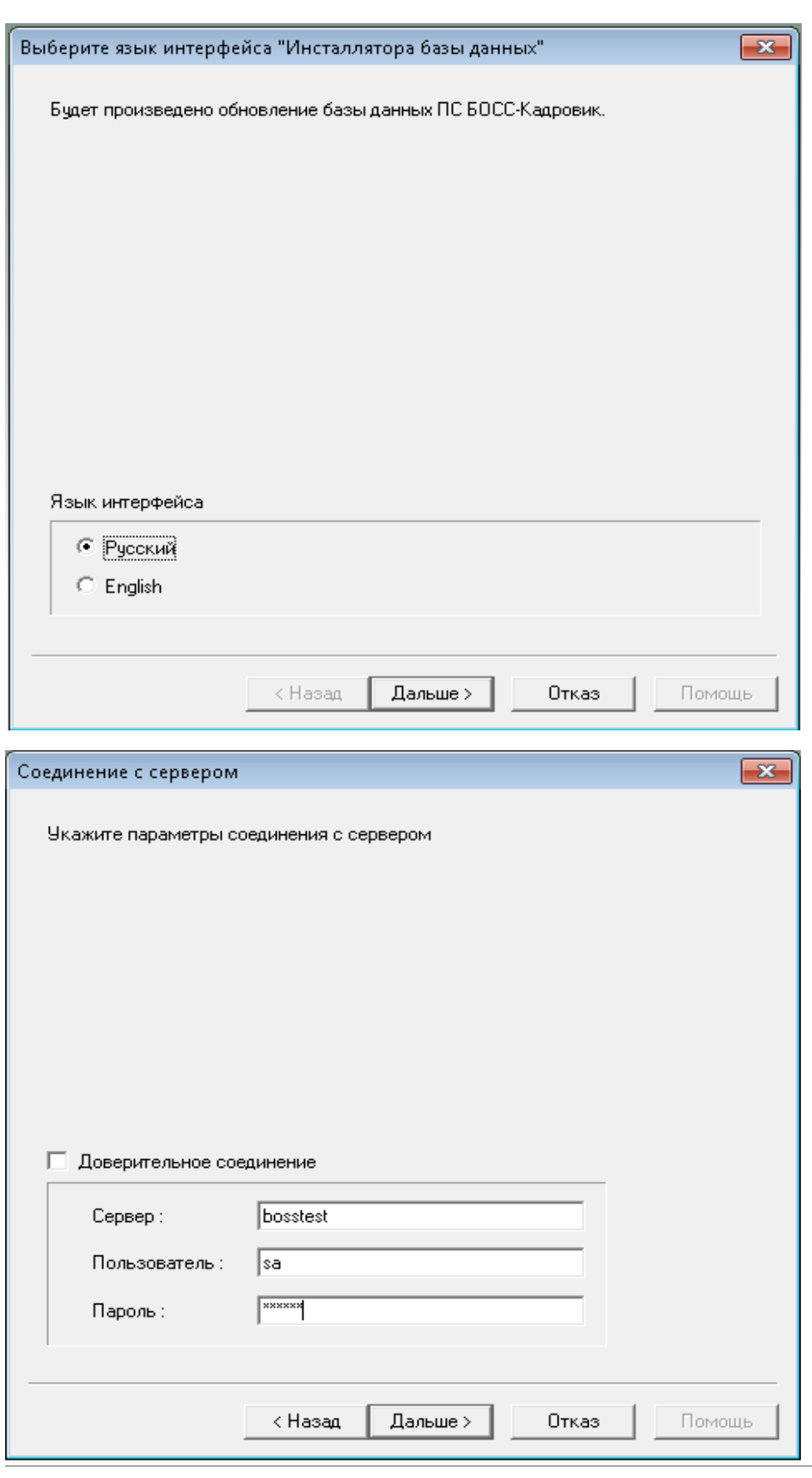

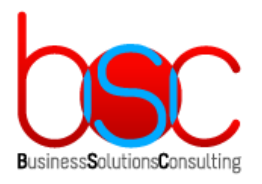

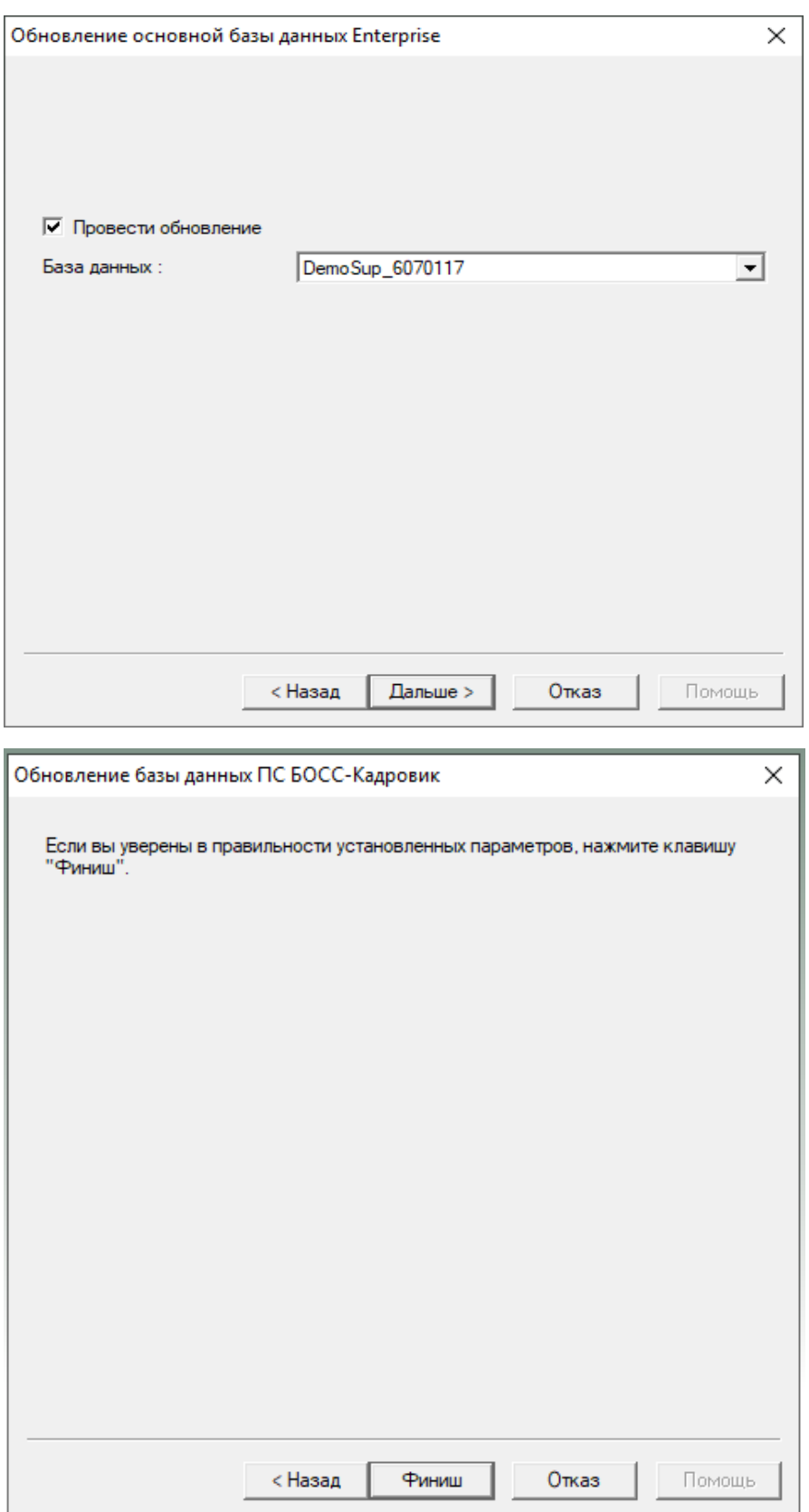

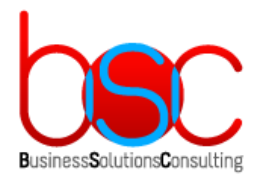

5. Установка клиентской части модуля RP-Табель:

На клиентские станции дополнительно ничего устанавливать не требуется. После установки серверной части ПО RP-табель необходимо, используя штатные возможности ПО БОСС-Кадровик, раздать пользователям права доступа к новому модулю.